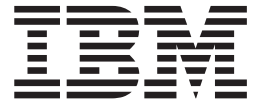

IBM Cúram Social Program Management

# Cúram 多学科团队门户网站指南

 $V 6.0.5$ 

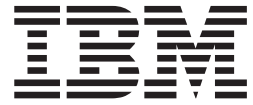

IBM Cúram Social Program Management

# Cúram 多学科团队门户网站指南

 $V 6.0.5$ 

#### 声明

在使用此信息及其支持的产品之前, 请参阅 第17页的"声明"中的信息

#### 修订时间: 2013 年 5 月

此修订版适用于 IBM Cúram Social Program Management V6.0.5 及其所有后续发行版, 直到在新版本中另有说明为止。 Licensed Materials - Property of IBM.

#### © Copyright IBM Corporation 2012, 2013.

© Cúram Software Limited. 2011. All rights reserved.

# 目录

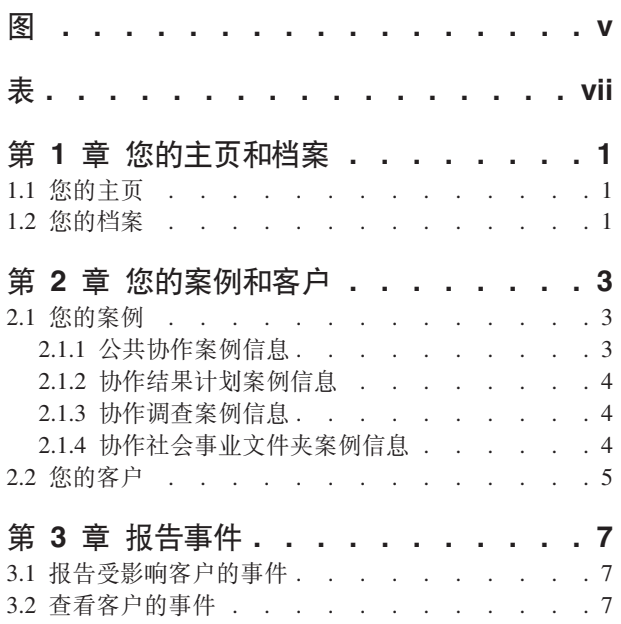

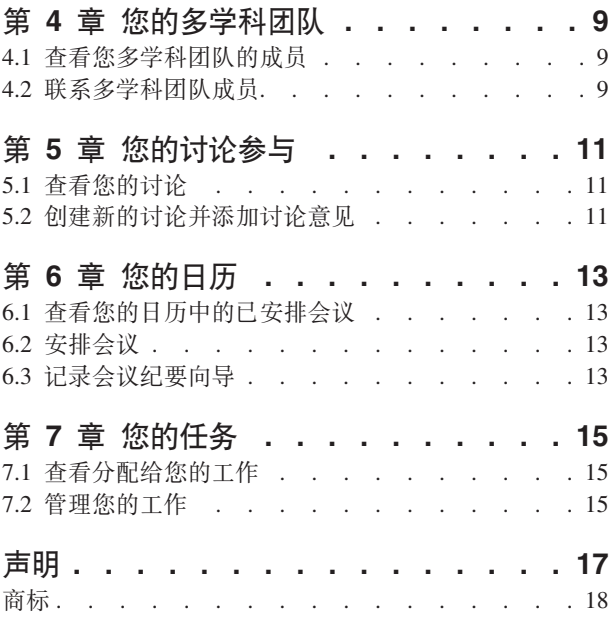

<span id="page-6-0"></span>**图** 

<span id="page-8-0"></span>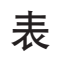

1. 会议响应操作 . . . . . . . . . . . 13

# <span id="page-10-0"></span>第 1 章 您的主页和档案

## 1.1 您的主页

多学科团队门户网站为您提供了一些工具, 可用于管理客户和案例, 并帮助您与合作团队的成员进行协调。以 下项的菜单选项链接:

- 您作为多学科团队成员的完整案例列表
- 这些案例的所有客户
- 您包含已安排会议的日历
- 通过任务分配给您的所有工作
- 您的多学科团队、其团队成员及联系人信息
- 你的联机档案

还提供了快速链接、以使您能够报告事件。

还会在门户网站的主页上显示已安排会议和任务、最近发布的会议纪要和报告的事件以及您当前查看的所有讨 论的摘要信息。

## 1.2 您的档案

您的档案包含联系人信息和您的多学科团队的摘要。提供了链接,用于更新您的档案中的联系详细信息,包括 您的姓名、在多学科团队中的角色、电话号码、邮寄地址和电子邮件地址。这些更新会自动发布到整个组织 中、以使机构工作人员和多学科团队成员能够通过最新信息与您取得联系。还提供了链接、用于查看有关您的 多学科团队的更多信息及领导成员的联系详细信息。

注: 联机信息(包括您的用户名、密码和敏感性安全级别)必须由系统管理员进行维护。您将需要与负责维护 系统的组织联系,以维护您的联机档案中的这些内容。

# <span id="page-12-0"></span>第 2 章 您的案例和客户

## 2.1 您的案例

"我的案例"标签使您能够访问多学科团队门户网站中您的完整案例列表。这些是您作为多学科团队成员的协作 社会事业文件夹、协作成果方案和协作调查案例。

为帮助您管理案例,将突出显示在您登录门户网站后每个具有一个或多个近期事务的案例。例如,如果在您上 次登录后将新的客户添加到结果计划案例,该案例将标记为"已更新"。

显示的案例主页取决于案例类型、例如案例是与结果计划、调查还是社会事业文件夹相关。代表社会事业文件 夹的案例会显示社会事业文件夹内的客户和案例列表。这些也可通过客户链接和案例链接进行查看。代表结果 计划的案例会显示客户及其目标的列表。代表调查的案例会显示客户列表及尚未判定和已判定的指控数。以下 各节描述了为每个案例类型维护的内容。

## 2.1.1 公共协作案例信息

下节从较高层次上描述了为每种案例类型维护的信息,如讨论、会议、会议纪要、附件和多学科团队。

## 2.1.1.1 讨论

多学科团队成员可以使用讨论版来共享建议和重要信息。可将这些讨论版配置为在发布讨论和添加评论时自动 向多学科团队成员发送电子邮件, 从而使多学科团队成员尽可能知情并有机会参与讨论。有关发布讨论的更多 信息, 请参阅 第11页的第 5 章, 『您的讨论参与』。

## 2.1.1.2 安排会议并记录会议纪要

要满足儿童及其家庭的需求, 可根据日历安排会议。PIM 集成允许在其个人日历(例如 Microsoft Outlook)中 接受会议邀请、从而更易于协调会议。有关在您的日历中安排会议的更多信息、请参阅 第13页的第6章、『您 的日历。

记录会议纪要向导提供了用于执行下列操作的功能: 记录常规会议详细信息、添加会议注释、列示会议决策、 标记出席者、概述行动、附加文件以及将纪要与案例相关联。可将这些会议纪要自动发放给受邀参加会议的人 员。有关会议纪要的更多信息,请参阅 第 13 页的6.3,『记录会议纪要向导』。

#### 2.1.1.3 多学科团队

每个协作结果计划、社会事业文件夹和调查都具有一个您作为成员的多学科团队(所以您可以对其进行访 问)。社会事业协作成功的基础在于多学科团队共同工作以有效管理客户及其家庭需求的能力。Cúram 中包含 两种类型的多学科团队: 预定义的多学科团队、包含继续共同工作以帮助多个家庭的人员; 独立的多学科团 队、旨在帮助某个特定的家庭。

对于这两种类型的多学科团队, 您可以查看当前成员的列表和先前成员的列表。这使得 MDT 领导人能够查看 一直以来处理案例的人员并在必要时联系先前的团队成员。例如,MDT 领导人可能想要找到更多有关先前讨论 的内容、或者可能需要对如何与某个客户配合工作的意见。对于独立的多学科团队、您可以添加新的团队成员 并更改领导成员。系统将自动更新管理组件中列示的团队成员和领导成员。

<span id="page-13-0"></span>但预定义团队必须由管理员重新定义。这是为了确保依赖于预定义团队的所有协作案例中的一致性。实际上、 这些预定义团队并不一定要进行重新定义,因为其目的在于为相似环境中的客户提供一致的表示。例如,从事 儿童福利案例的多学科团队应对每个家庭采用相同的处理方式, 从而确保保护所有儿童。拥有相互熟悉的团 队,工作就能更有效地满足儿童及其家庭的需求。

有关多学科团队的更多信息,请参阅 第9页的第 4 章,『您的多学科团队』。

## 2.1.1.4 记录注释

可记录注释并为每条注释维护历史记录。注释历史记录包含最近更新注释的人员的姓名、更新添加的日期和时 间以及对注释实际所作的更改。

#### 2.1.1.5 附加相关文件

可将补充文件附加到协作案例,并可供具有适当安全特权的其他系统用户访问。在协作案例内,还可将补充文 件附加到会议纪要、讨论意见和事件中。

## 2.1.2 协作结果计划案例信息

下节从较高层次上描述了为协作结果计划案例维护的信息, 以及第3页的2.1.1, 『公共协作案例信息』中概述的 信息。

## 2.1.2.1 活动

活动是为客户安排的作为结果计划一部分的服务、推荐或操作。活动信息将为您提供对客户当前所涉及活动的 更完整的描述、并会帮助您标识出有利于客户的其他活动。

#### 2.1.2.2 目标

目标是指客户作为结果计划一部分所要尝试达到的小步骤,例如保持洁净和清醒。目标信息将使您能够更清楚 地了解客户所要尝试达到的目标和最终目标。

## 2.1.3 协作调杳案例信息

会显示协作调查案例的尚未判决和已判决的指控数。这将有助于您衡量调查的严重性。

## 2.1.4 协作社会事业文件夹案例信息

下节从较高层次上描述了为协作社会事业文件夹案例维护的信息, 以及第3页的2.1.1, 『公共协作案例信息』中 概述的信息。

#### 2.1.4.1 事件

对于帮助预防、确保跟踪了关于家庭历史记录的潜在指示符以避免造成更严重的情况、事件报告非常重要。事 件报告(例如,虐待儿童)故障可能会导致虐待儿童事件的二次发生,并延缓家庭干预和为儿童推荐儿童服 务。在报告、更新或关闭影响多学科团队成员客户的事件时,会自动通过电子邮件告知该成员。有关报告您的 客户的事件的更多信息, 请参阅 第7页的第 3 章, 『报告事件』。

#### 2.1.4.2 案例

协作社会事业文件夹用于集合客户及其关联的案例。这提供了客户与机构交互的更全面的视图。

# <span id="page-14-0"></span>2.2 您的客户

您可以访问多学科团队门户网站中您的完整客户列表。此列表是所有具有您作为 MDT 成员的所有协作案例的 客户的联合列表。您可以查看每个客户的联系详细信息。还提供了用于向客户当前电子邮件地址(如存在)发 送电子邮件的链接。

# <span id="page-16-0"></span>第 3 章 报告事件

## **3.1** 报告受影响客户的事件

事件是指已经(或者可能已经)对客户的健康和安全造成直接负面影响的事件, 例如, 虐待或忽视儿童或工作 场所中事件的报告。报告事件时,可提供以下信息:

- 事件的详细描述及事件发生的日期和时间
- 受影响客户的姓名
- 报告事件的人员的姓名
- 与事件关联的所有人员的姓名和联系详细信息及其角色, 例如证人、监护人和双亲
- 可将所有支持文档(例如证明事件情况的证据)文件附加到事件中, 从而为事件提供证据和支持文档

## **3.2 查看客户的事件**

报告的事件也会自动显示在所有受影响客户的社会事业文件夹中。

您可以编辑事件详细信息、添加新的参与者、更改事件报告者以及添加其他受影响客户。您可以将文件附加到 事件或者一并删除事件。

# <span id="page-18-0"></span>第 4 章 您的多学科团队

## 4.1 查看您多学科团队的成员

Cúram 多学科团队门户网站上的"团队"标签会显示您的多学科团队。您可以展开每个团队来查看其多学科团队 成员。

## 4.2 联系多学科团队成员

提供了多个选项,用于联系您团队列表中的多学科团队成员。您可以选择将电子邮件发送给整个团队或单个团 队成员。您也可以安排会议并邀请所有团队成员参加。此外,还提供了每个多学科团队成员的电话号码。

# <span id="page-20-0"></span>第 5 章 您的讨论参与

## 5.1 杳看您的讨论

讨论版是通信工具,允许联机发布关于特定主题的评论和问题。讨论版成员可通过不断用自己的评论进行回复 来积极参与讨论。这些讨论的目的在于增强多学科团队成员和机构工作人员之间的协调性和团队合作,以使他 们能够共享可能会影响案例决议的建议和重要信息。

讨论版的主要参与者是讨论主持人和讨论观察员。讨论主持人角色用于确保所有协作结果计划、调查和社会事 业文件夹中的所有讨论都能得到适当的处理、因而讨论主持人能够全面管理讨论。缺省情况下、讨论主持人是 协作结果计划、社会事业文件夹或调查的所有者。由于讨论可能包含高度敏感且重要的信息,所以由讨论主持 人全权负责讨论关闭。

讨论观察员角色是通过查看和添加评论来积极参与讨论。讨论观察员可以查看讨论、并且会在新增评论后自动 通过电子邮件获得通知。缺省情况下、会将作为多学科团队成员、讨论主持人或创建讨论的人员添加到讨论观 察员列表中。作为外部用户、您可以选择停止查看讨论、也可以选择再次开始查看。

## 5.2 创建新的讨论并添加讨论意见

创建新的讨论时, 您还必须输入讨论标题和首个讨论意见。讨论敏感性级别自动设置为最低级别 1。您可以将 敏感性级别提升为等于或低于您自身敏感性级别的级别。仅允许具有相同或更高敏感性级别的用户参与讨论。 也可以选择向讨论附加文件。

# <span id="page-22-0"></span>第6章 您的日历

## 6.1 查看您的日历中的已安排会议

您的日历会显示多学科团队内您已受邀参加的所有会议。对于每个会议邀请,会提供用于查看会议详细信息的 链接。对于已记录的会议记录、您可以进行查看。对于尚未完成记录的会议纪要、那么您也可以记录会议纪 要。对于您安排的会议,会提供维护选项,用于邀请或除去会议出席者以及取消会议。

## 6.2 安排会议

您可以安排团队会议并邀请团队参加。邀请团队时,系统会自动联系所有其联系详细信息可用的团队成员。人 员信息管理器 (PIM) 与 Cúram 会议集成, 使会议请求能够显示在您的日历和外部邮件帐户 (如 Microsoft Out $look$ )中。

所有具有电子邮件地址的受邀出席人员都将接收到会议邀请,并可以使用其 PIM 日历来选择接受或拒绝邀请, 而无需登录 Cúram。下表描述了每个可能的会议响应的 PIM 集成:

表 1. 会议响应操作

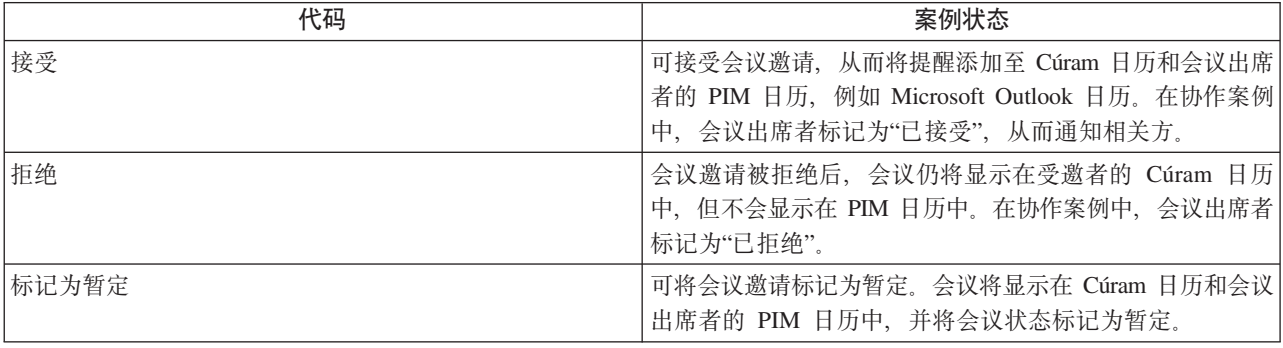

## 6.3 记录会议纪要向导

使用记录会议纪要向导、您可以捕获会议的详细信息并将会议纪要发放给出席者和其他相关方。记录会议纪要 向导还支持进行中的工作纪要,允许一次或在一个时间段内记录多条信息。可捕获以下会议信息:

#### 会议详细信息

其中包括会议主题、地点、开始和结束日期/时间、组织会议的人员的姓名及会议议程。作为会议安排 一部分输入的任何信息都将预先填写在会议详细信息中。

#### 会议记录和决定

可记录会议记录和决定;这些是会议向导中的单独步骤。

#### 会议出席

可将会议受邀者添加至会议出席者列表中。 可添加其他受邀者及其电子邮件地址, 以便能够向其发放 会议纪要。

#### 会议行动

可将会议决定的任何操作、操作负责人及完成操作的到期日期添加至会议纪要。会在后台创建用于跟 踪进度的任务, 此任务可显示在内部用户收件箱和外部用户任务列表中。

#### 会议文件

可向会议纪要附加文件。可通过查看会议纪要来访问文件附件。

#### 会议案例

可将一个或多个协作案例与会议相关联。

#### 会议摘要

这是目前为止记录的会议纪要信息的摘要。

记录会议摘要后, 您可以将其发放给受邀参加会议的任何人。在缺省情况下, 会议纪要会以附加的 PDF 文档格 式通过电子邮件发放, 因此需要电子邮件地址。当会议纪要已发放而一个或多个电子邮件地址缺少或无效时, 会显示参考信息。

# <span id="page-24-0"></span>第 7 章 您的任务

## 7.1 查看分配给您的工作

您的多学科团队门户网站包含列示了分配给您的任务的收件箱。每个任务提供了您要负责完成的操作的信息。 作为记录已安排会议的会议纪要的一部分,可将任务分配给您。机构也可把为您分配任务作为其业务处理的一 部分。例如,作为客户需求评估的一部分,机构可能要求您输入内容。可在已分配的任务中跟踪此输入。

## 7.2 管理您的工作

作为管理工作的一部分,您可以添加有关任务的注释。您也可以在完成任务后或在任务不再相关时关闭任务。 由于可以根据已安排会议为您分配任务、所以提供了用于查看关联会议纪要的链接。

每个任务都具有历史记录,用于显示在特定任务的生命周期中发生的所有事件。对于每个事件,将记录执行操 作的人员的姓名和操作记录的日期和时间。

## <span id="page-26-0"></span>**声**

本信息是为在美国提供的产品和服务编写的。IBM 可能在其他国家或地区不提供本文档中讨论的产品、服务或 功能特性。有关您当前所在区域的产品和服务的信息,请向您当地的 IBM 代表咨询。任何对 IBM 产品、程序 或服务的引用并非意在明示或暗示只能使用 IBM 的产品、程序或服务。只要不侵犯 IBM 的知识产权, 任何同 等功能的产品、程序或服务,都可以代替 IBM 产品、程序或服务。但是, 评估和验证任何非 IBM 产品、程序 或服务的操作,由用户自行负责。IBM 公司可能已拥有或正在申请与本文档内容有关的各项专利。提供本文档 并不意味着授予用户使用这些专利的任何许可。您可以用书面形式将许可查询寄往:

IBM Director of Licensing

IBM Corporation

North Castle Drive

Armonk, NY 10504-1785

U.S.A.

有关双字节(DBCS)信息的许可查询,请与您所在国家或地区的 IBM 知识产权部门联系, 或用书面方式将查 询寄往:

Intellectual Property Licensing

Legal and Intellectual Property Law.

IBM Japan Ltd.

19-21, Nihonbashi-Hakozakicho, Chuo-ku

Tokyo 103-8510, Japan

本条款不适用英国或任何这样的条款与当地法律不一致的国家或地区:某些国家或地区在某些交易中不允许免 除明示或暗含的保证。因此本条款可能不适用于您。

本信息可能包含技术方面不够准确的地方或印刷错误。本信息将定期更改;这些更改将编入本信息的新版本 中。IBM 可以随时对本资料中描述的产品和/或程序进行改进和/或更改,而不另行通知。

本信息中对任何非 IBM Web 站点的引用都只是为了方便起见才提供的, 不以任何方式充当对那些 Web 站点 的保证。那些 Web 站点中的资料不是 IBM 产品资料的一部分,使用那些 Web 站点带来的风险将由您自行承 相.

IBM 可以按它认为适当的任何方式使用或分发您所提供的任何信息而无须对您承担任何责任。本程序的被许可 方如果要了解有关程序的信息以达到如下目的: (i) 使其能够在独立创建的程序和其它程序 ( 包括本程序 ) 之间 进行信息交换, 以及 (ii) 使其能够对已经交换的信息进行相互使用, 请与下列地址联系:

#### IBM Corporation

Dept F6, Bldg 1

<span id="page-27-0"></span>294 Route 100

Somers NY 10589-3216

U.S.A.

只要遵守适当的条件和条款,包括某些情形下的一定数量的付费,都可获得这方面的信息。

本资料中描述的许可程序及其所有可用的许可资料均由 IBM 依据 IBM 客户协议、IBM 国际软件许可协议或 任何同等协议中的条款提供。

此处包含的任何性能数据都是在受控环境中测得的。因此,在其他操作环境中获得的数据可能会有明显的不 同。有些测量可能是在开发级的系统上进行的,因此不保证与一般可用系统上进行的测量结果相同。此外,有 些测量是通过推算而估计的, 实际结果可能会有差异。本文档的用户应当验证其特定环境的适用数据。

涉及非 IBM 产品的信息可从这些产品的供应商、其出版说明或其他可公开获得的资料中获取。

IBM 没有对这些产品进行测试,也无法确认其性能的精确性、兼容性或任何其他关于非 IBM 产品的声明。有 关非 IBM 产品性能的问 题应当向这些产品的供应商提出。

所有关于 IBM 未来方向或意向的声明都可随时更改或收回,而不另行通知,它们仅仅表示了目标和意愿而已。

所有 IBM 的价格均是 IBM 当前的建议零售价,可随时更改而不另行通知。经销商的价格可与此不同。

本信息仅用于规划的目的。在所描述的产品上市之前,此处的信息会有更改。

本信息包括日常业务运作中使用的数据和报告的示例。为了尽可能完整地说明这些示例,示例中可能会包括个 人、公司、品牌和产品的名称。所有这些名称均是虚构的,如与实际的商业企业使用的名称和地址有任何相似 之处, 纯属巧合。

版权许可证:

本信息包含源语言形式的样本应用程序,用以阐明在不同操作平台上的编程技术。如果是为按照在编写样本程 序的操作平台上的应用程序编程接口 (API) 进行应用程序的开发、使用、经销或分发为目的, 您可以任何形 式对这些样本程序进行复制、修改、分发,而无须向 IBM 付费。这些示例尚未在所有条件下经过全面测试。因 此, IBM 不能担保或暗示这些程序的可靠性、可维护性或功能。这些实例程序"按现状"提供, 不附有任何种类 的保证。对于因使用样本程序而引起的任何损害赔偿,IBM 不承担责任。

凡这些实例程序的每份拷贝或其任何部分或任何衍生产品,都必须包括如下版权声明:

© (your company name) (year). Portions of this code are derived from IBM Corp. Sample Programs.

© Copyright IBM Corp. \_enter the year or years\_. All rights reserved.

如果您正在查看本信息的软拷贝, 图片和彩色图例可能无法显示。

## <u>商标</u>

IBM、IBM 徽标和 ibm.com 是 International Business Machines Corp. 在全球许多管辖区域注册的商标或注册 商标。其他产品和服务名称可能是 IBM 或其他公司的商标。可在 Web 站点 [http://www.ibm.com/legal/us/en/](http://www.ibm.com/legal/us/en/copytrade.shtml) [copytrade.shtml](http://www.ibm.com/legal/us/en/copytrade.shtml) 的"Copyright and trademark information"上获取最新的 IBM 商标列表。

Adobe、Adobe 徽标和可移植文档格式 (PDF) 是 Adobe Systems Incorporated 在美国和/或其他国家或地区的 注册商标或商标。

Microsoft 和 Outlook 是 Microsoft Corporation 在美国和/或其他国家或地区的商标。

其他名称可能是其各自所有者的商标。其他公司、产品和服务名称可能是其他公司的商标或服务标记。

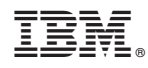

Printed in China